**Investigations: COVID-19 Contact Notification - Investigation Quick Entry**

 **Page 1 of 7**

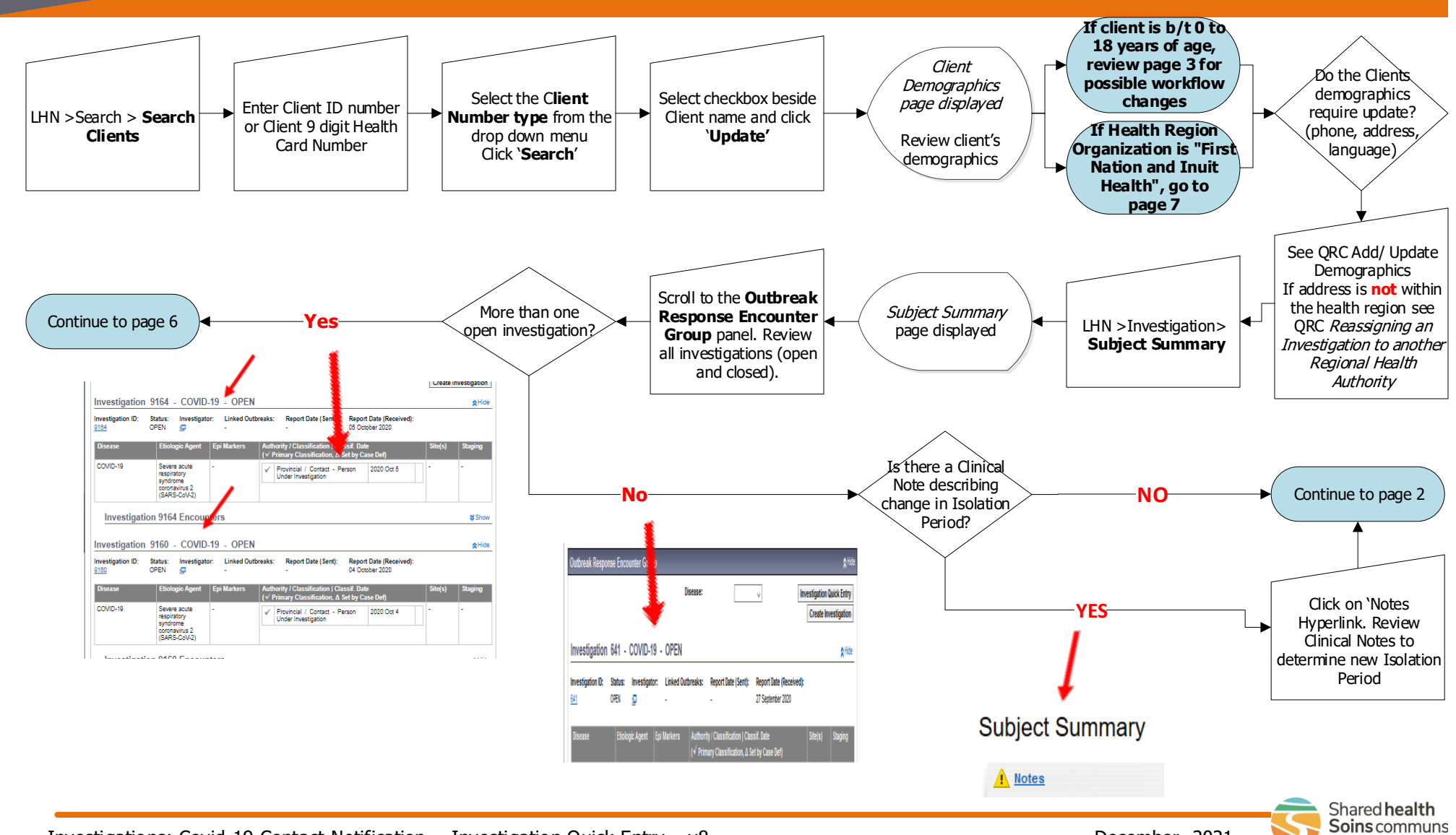

Investigations: Covid-19 Contact Notification - Investigation Quick Entry – v8 December 2021

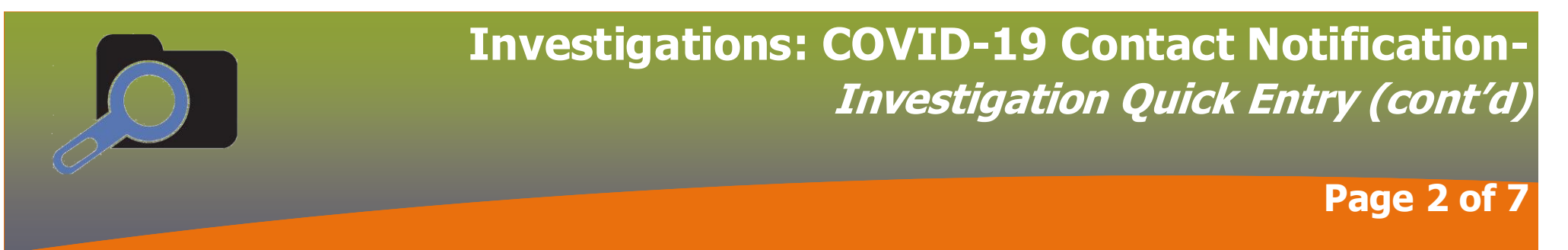

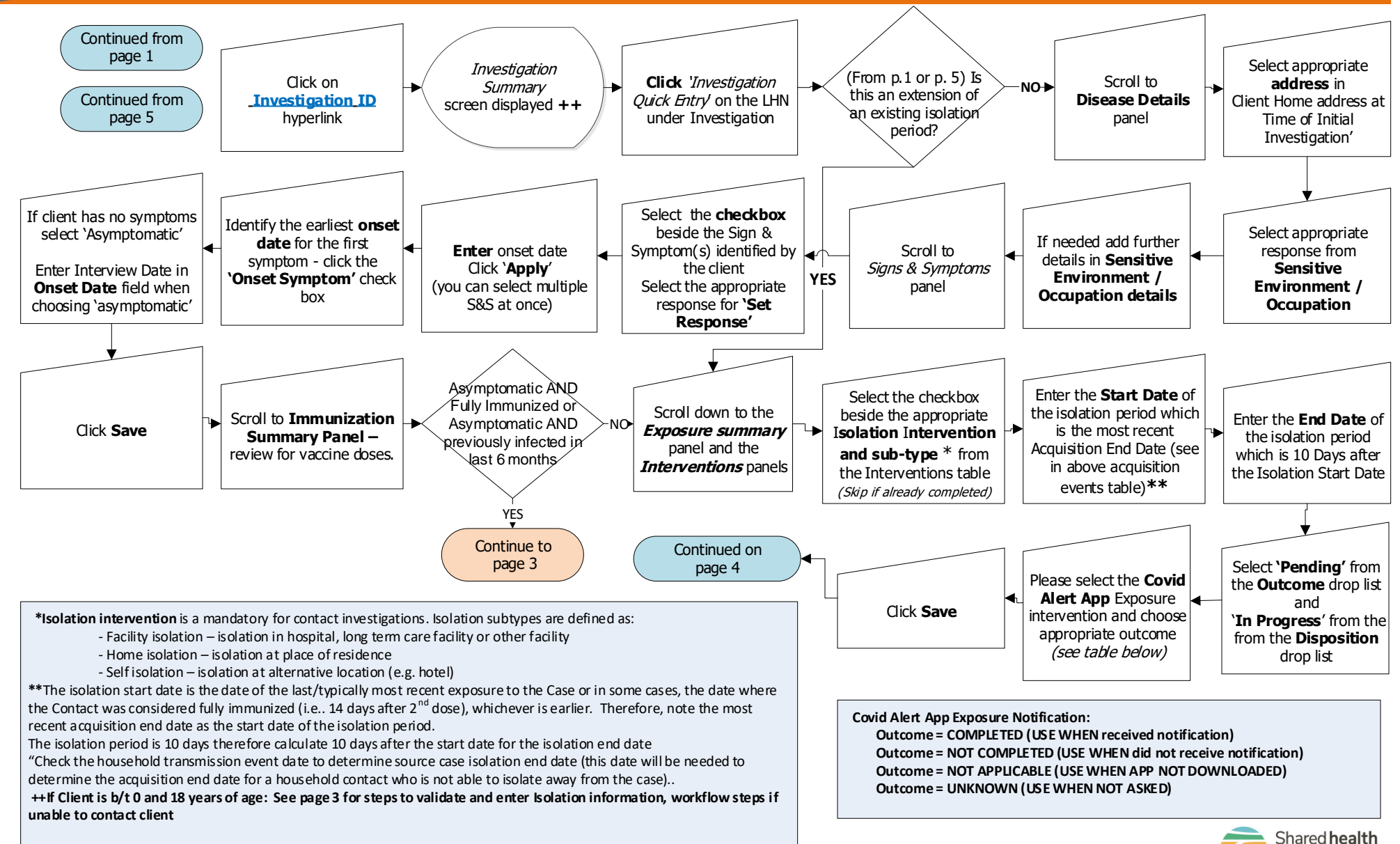

Soins communs

## **Investigations: COVID-19 Contact Notification-Clients 0-18 Years Old – Notified through School/Daycare**

 **Page 3 of 7**

#### **Investigations: COVID-19 Contact Notification-Continue with Immunization Immunization Immunization Immunization Immunization Immunization Immunization Page 3** of 5 **If client is b/t 0 to 18 years of age**: Client may have been exposed at school/daycare, and may have been notified via contact notification letter. As a result, step s in workflow specific to this situation are highlighted below (in QC, will see **'++'** to show workflow step specific to this situation. **++** Prior to going to 'Investigation Quick Entry', need to validate whether client had school/daycare exposure and sent Contact Notification Letter: do the following:  $LHN$  > Investigation > **Exposure Summary** Scroll to 'Source Section' and check Source Name for school event and Source Description for contents of Contact Notification Letter. Click on **AE ID** hyperlink under 'Acquisition Event Summary' Maintain Acquisition Event Details screen displayed **Investigation Summary** screen displayed Is there a Source Name of School or Daycare and a Contact Notification Letter? Continue with Regular Workflow Note the Isolation Start/ End dates in the Letter LHN > Investigation > Treatment & Interventions > **Intervention Summary**  $\mathbf{N}$  $\mathbf{C}$ **YES** Enter **'Start Date'** and **'End Date'** from the Contact Notification Letter Select **'In Progress'**  from the from the **Disposition** drop list and **'Pending'** from the **Outcome** drop list **Intervention** Summary screen displayed Choose appropriate Isolation Intervention from 'Present Interventions' and click 'Add Preset' Intervention Details **screen displayed** Click **'Save'**. Continue with

Points to Remember:

Regular Workflow

#### **IF CLIENT BT 0-18 YEARS OLD AND WAS NOTIFIED THROUGH SCHOOL/DAYCARE:**

**++** You MUST enter the Isolation Information, whether you were able to contact the client or not.

You MUST enter a Clinical Note (whether able to contact client or not) outlining steps taken (see p 5 for steps)

#### +++ **Follow Up Disposition:**

 **- 'Completed'** if able to reach client and no issues raised requiring further support or is 10 days or greater from last exposure and has no symptoms or 'Previously infected/treated/immunized-no further follow up' when fully immunized, has no immune compromising conditions and no symptoms AND/OR has had a COVID-19 infection in the last six months and has no symptoms

- **- 'Not Completed'** if unable to reach client (No answer, Phone not in Service, Wrong Number)
- **++++Choose the following Investigation Dispositions based on situation:**
- **- 'Follow up by Active Monitoring'** when notification work is completed, and placing the record back into the Active Monitoring Workload Distribution
- **- 'Follow up by Active Monitoring'** when unable to reach the client (no answer), placing the record into the Active Monitoring Workload Distribution
- **- 'Pending-referred back to region for follow up'** when unable to reach client (Phone Out of Service. Wrong Number)

 **- 'Pending-referred back to region for follow up'** when referring back to Primary responsible organization as a priority item for follow-up (e.g., will not isolate, unstable housing, etc.)

**- 'Pending'** when referring back to Primary responsible organization when client requires emergency food support

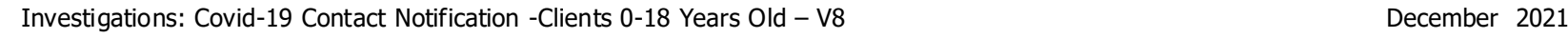

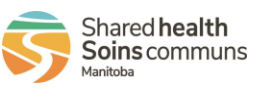

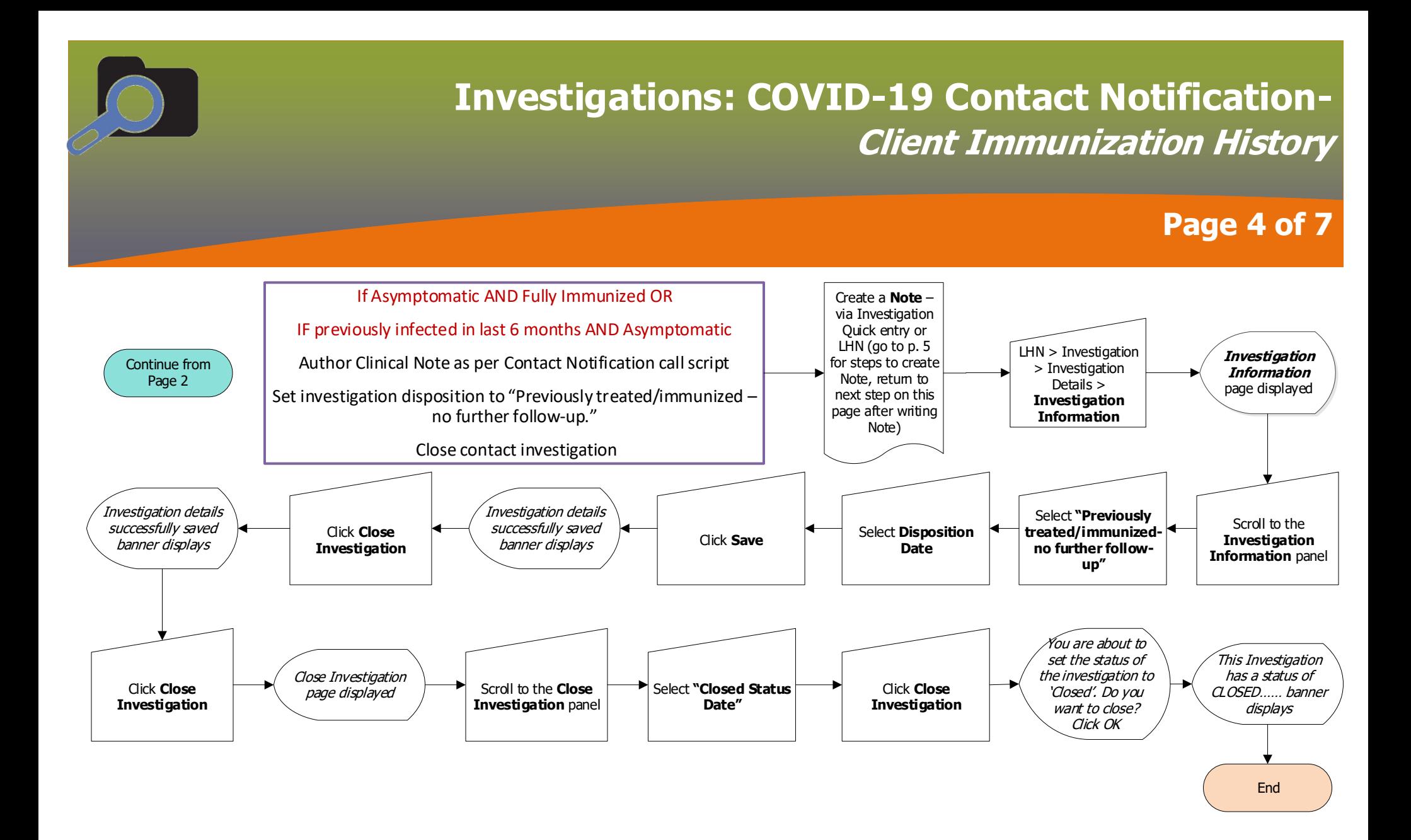

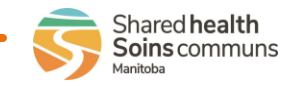

# **Investigations: COVID-19 Contact Notification-Clinical Notes and Referring Investigations for Further Follow-Up Page 5 of 7**

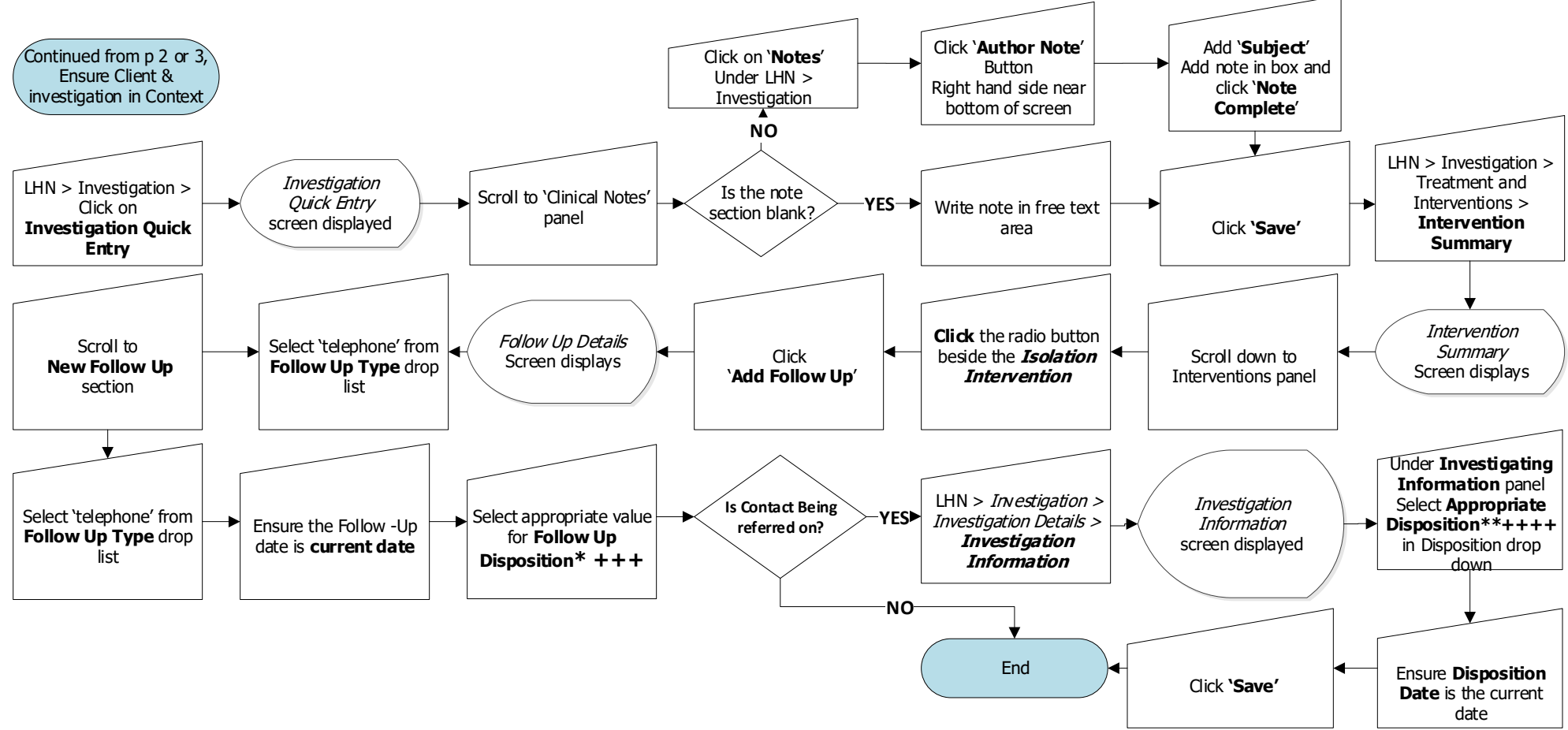

**\*Follow Up Disposition:** If the call was successful (the client answered the phone confirms is asymptomatic and has no concerns) the disposition chosen: 'completed'; has symptoms: 'No' If the client is in distress and needs assistance chose the appropriate response from the disposition drop down list (e.g. 'Completed – referred to nurse). For the clinical staff if your assessment warrants choose: 'Completed - health assessment required.'

**+++ If Client b/t 0-18 years of Age**, see Page 3 for details of workflow steps if unable to contact Client

\***\*Choose the following Investigation Dispositions based on situations:**

- **- 'Follow up by Active Monitoring'** when notification work is completed, and placing the record back into the Active Monitoring Workload Distribution
- 'Pending-referred back to region for follow up' when referring back to Primary responsible organization as a priority item for follow-up (e.g., will not isolate, unstable housing, unable to contact, etc.)
- **- 'Pending'** when referring back to Primary responsible organization when client requires emergency food support

Investigations: Covid-19 Contact Notification - Referring Investigation for Further Follow-up – v8 December 2021

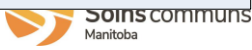

### **Investigations: COVID-19 Contact Notification-Closing Extra Contact Investigations Page 6 of 7**

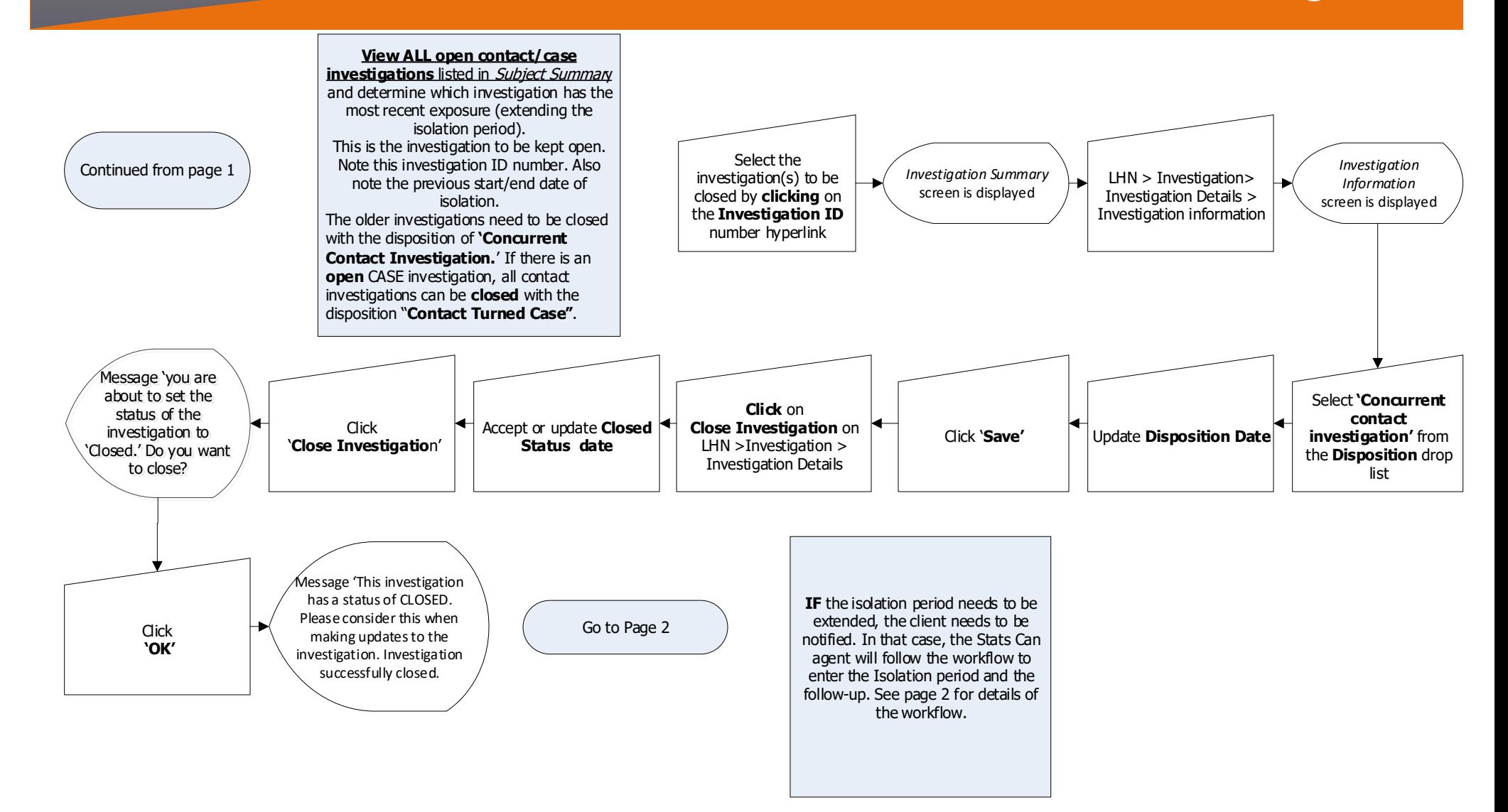

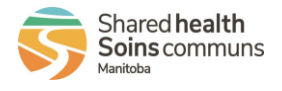

Investigations: Covid-19 Contact Notification – Closing Extra contact investigations – v8 December 2021

### **Investigations: COVID-19 Contact Notification-Health Region Organization**

#### **Page 7 of 7**

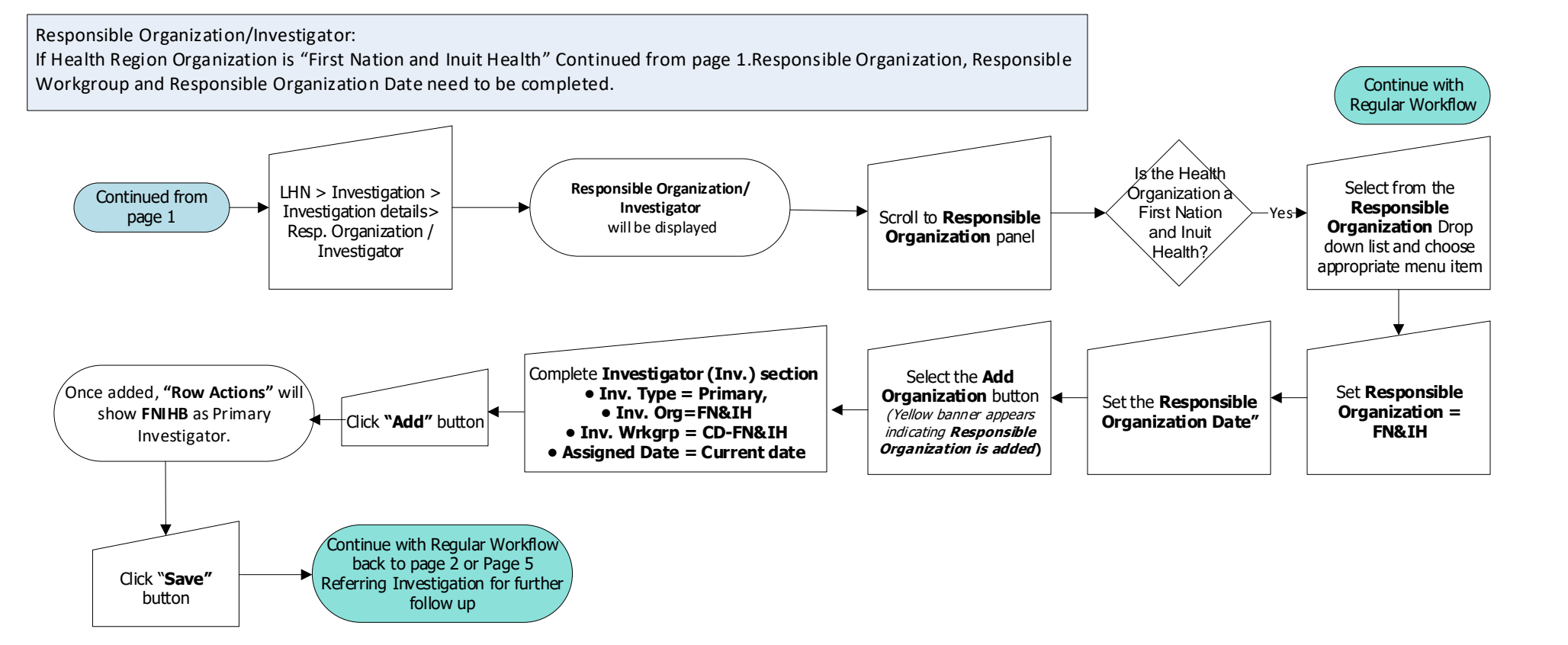

Note: **If there is already a Primary set (I.e. WRHA, IERHA, SH-SS…) please update as per above ie.:**

- Update the "**Investigator**" fields to **FN&IH** etc.
- Click on the **radio button** beside **"Primary"**
- Click **"Update"** button (beside "**Row Actions**")
- Click **"Save"** button

These steps should be complete **BEFORE** setting the disposition to **"Pending"**.

Note: **Responsible Organization/Investigato**r is required if the client is set with the First Nation and Inuit Health branch. **Responsible Organization Workgroup**:

CD- First Nation and Inuit Health

Investigations: Covid-19 Contact Notification -Resp.Organization/Investigator – V8 December 2021

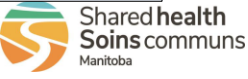

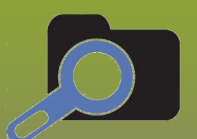

#### **Quick Reference Card (QRC): Covid-19 Contact Notification Release Notes/Updates**

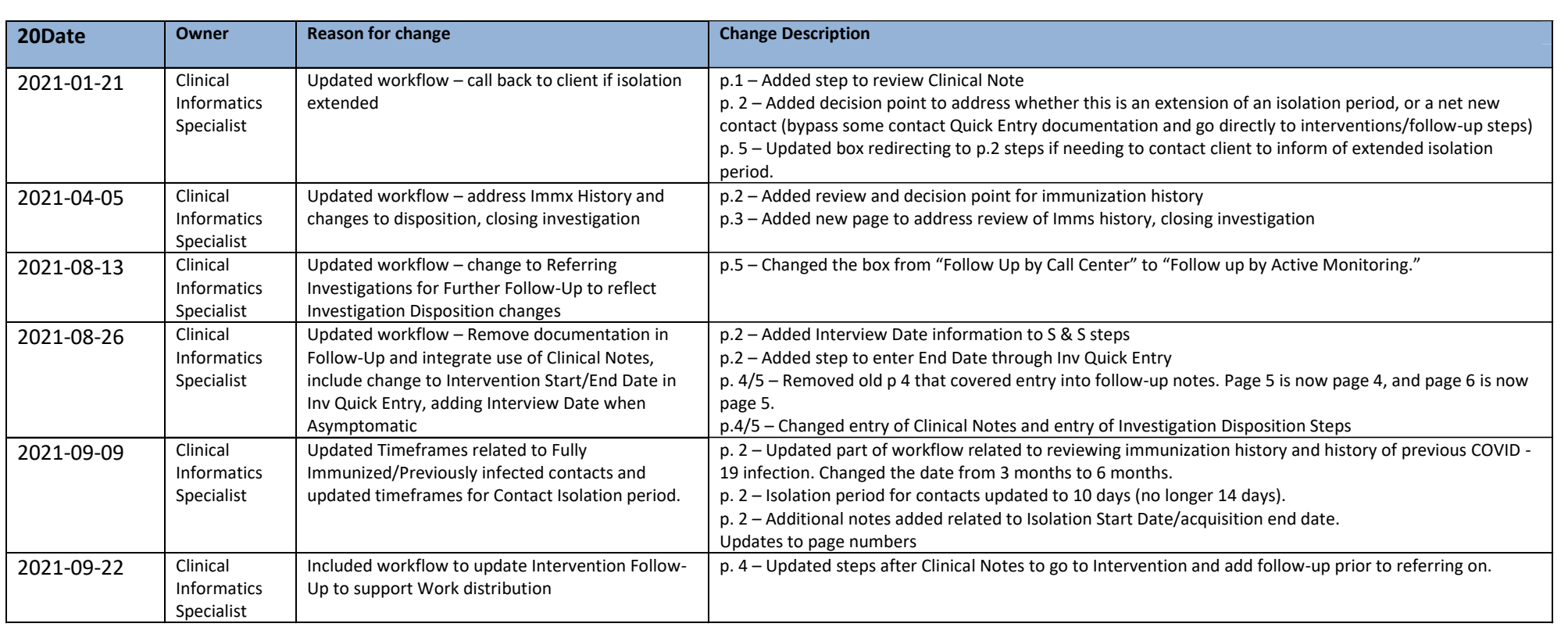

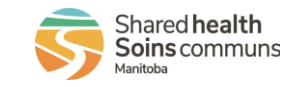

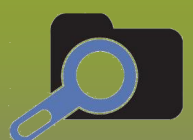

### **Quick Reference Card (QRC): Covid-19 Contact Notification Release Notes/Updates**

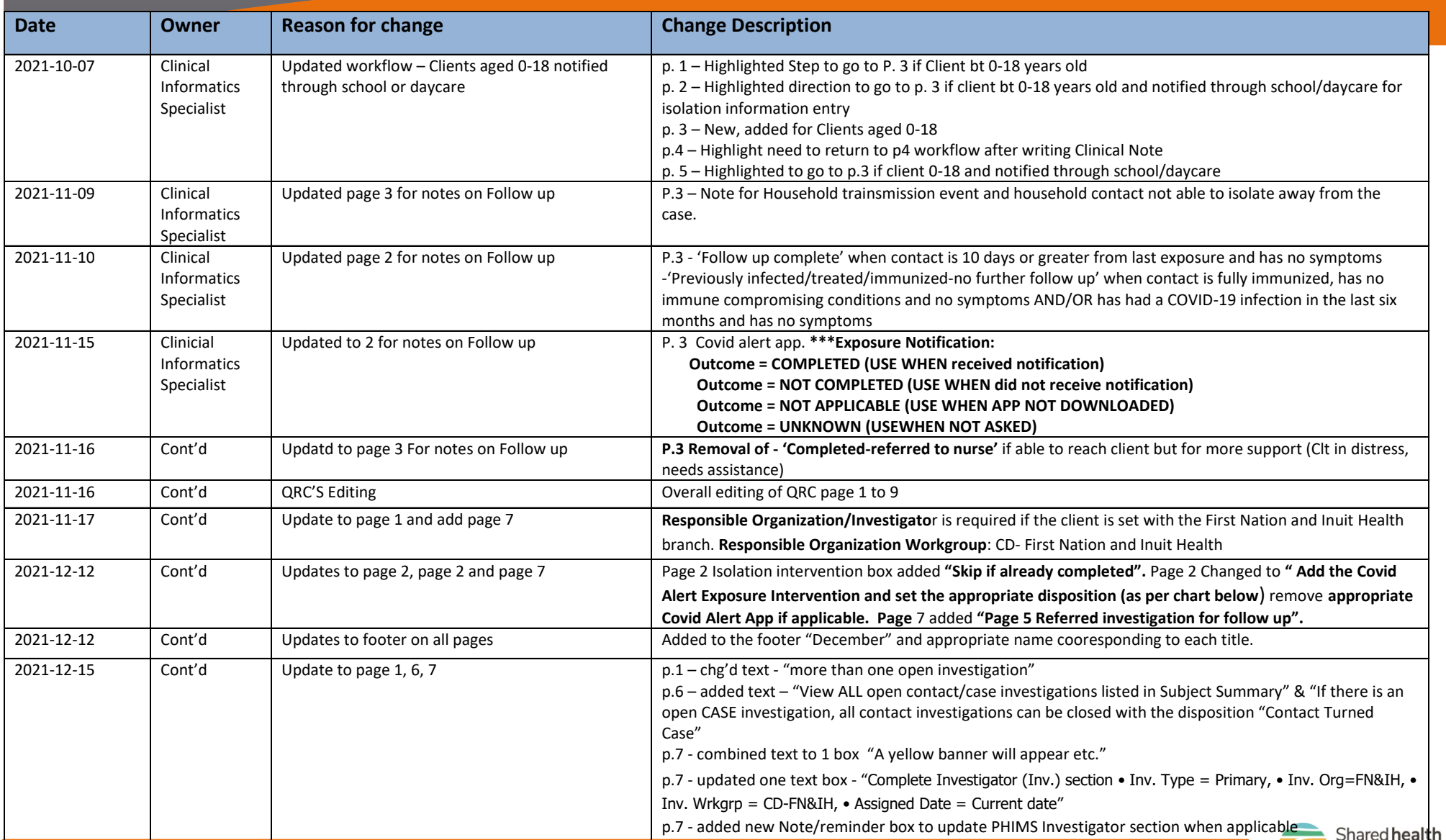

Investigations: Covid19 Contact Notification Investigation Quick Entry V8 December 2021

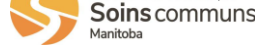